## What is Eclipse?

- Eclipse
	- Integrated Development Environment (IDE) that contains an editor, compiler, and debugger among other things
	- Requires a Java Runtime Environment
	- Can develop Java, C, C++, ... programs

#### Workspace Launcher

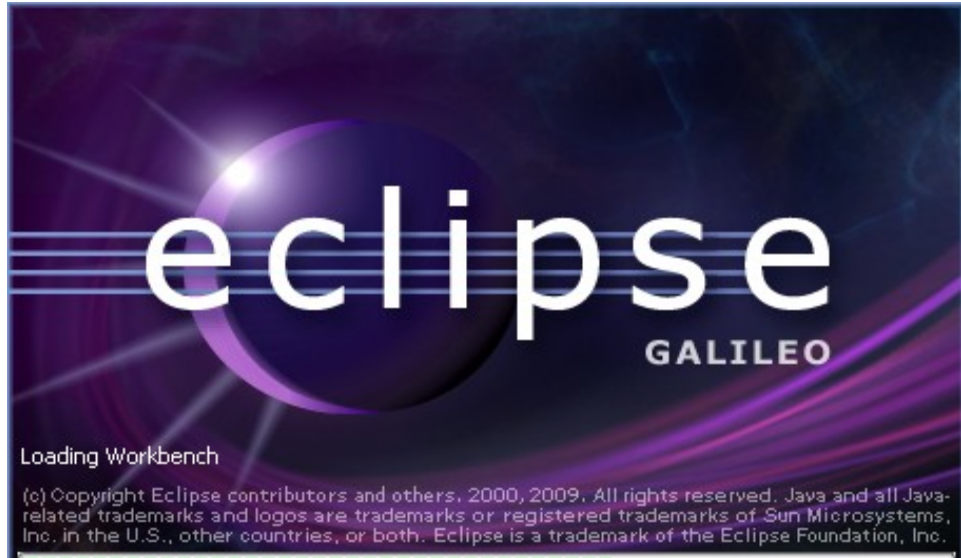

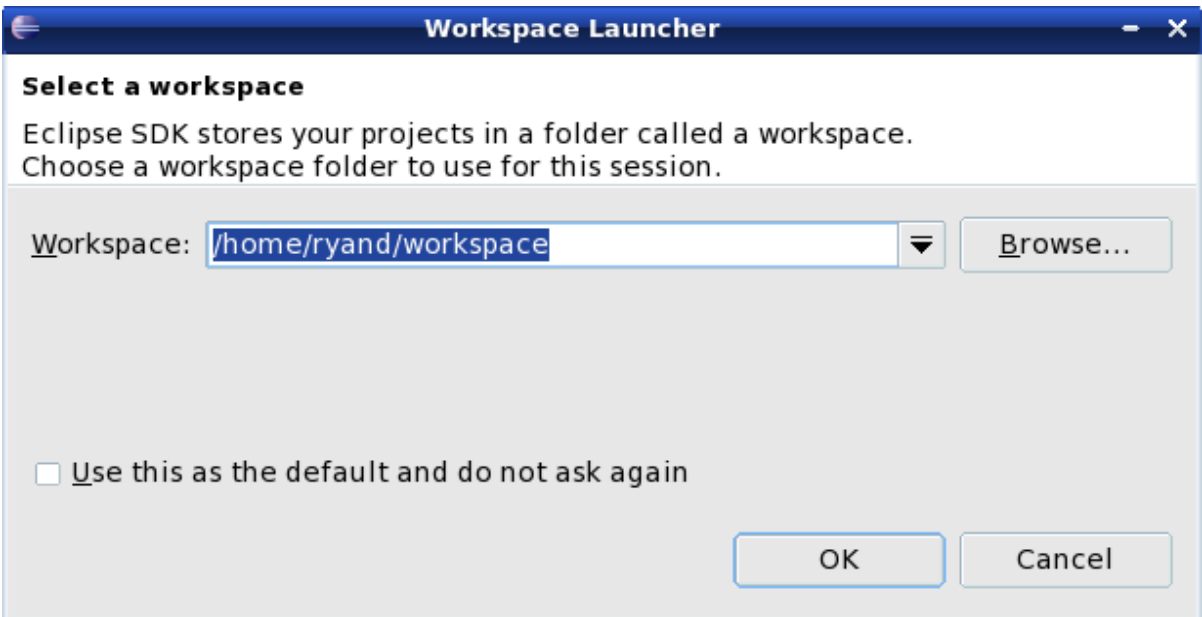

#### Select the perspective for coding

Make sure the perspective is Java

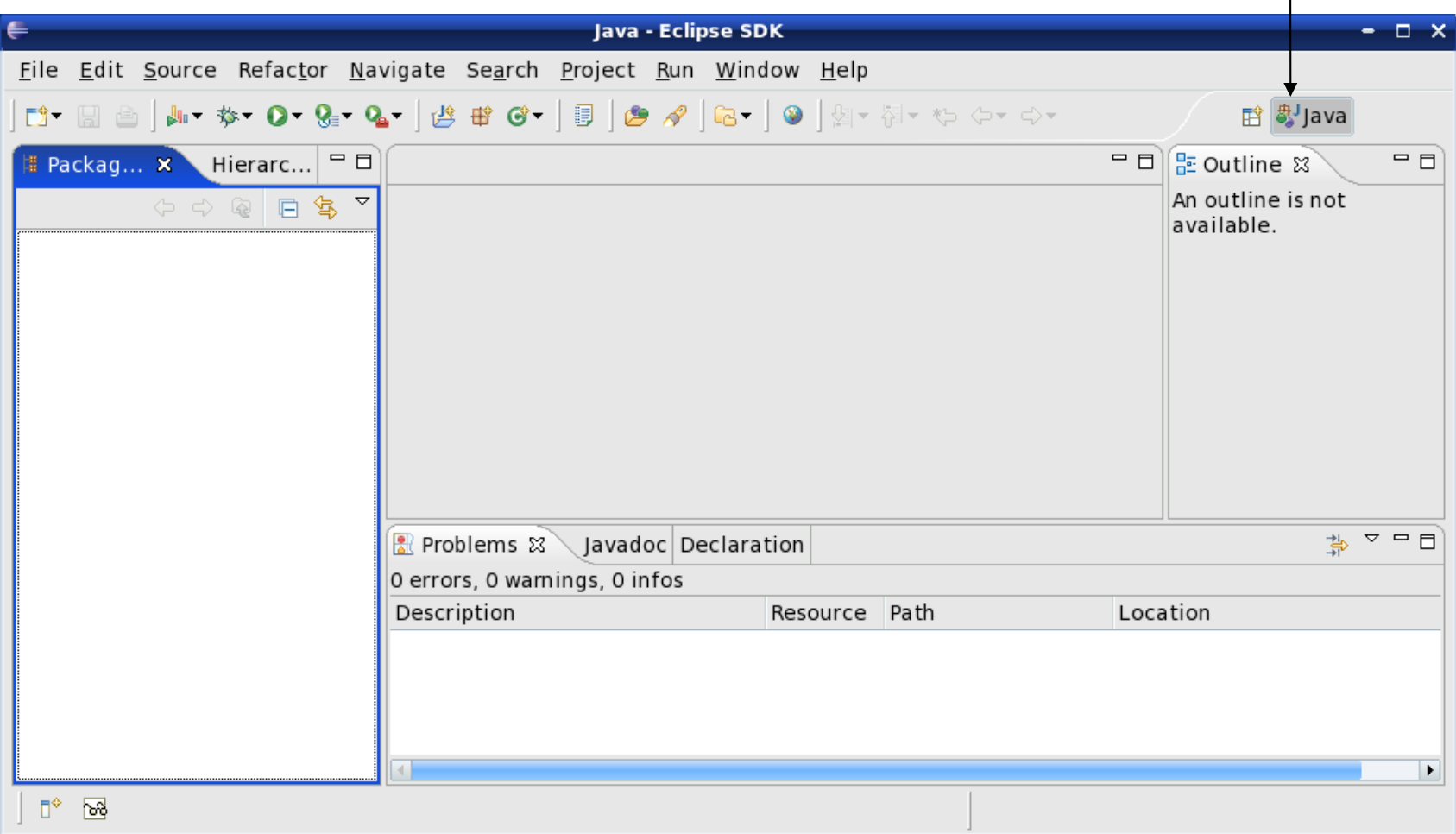

## Changing your perspective for coding

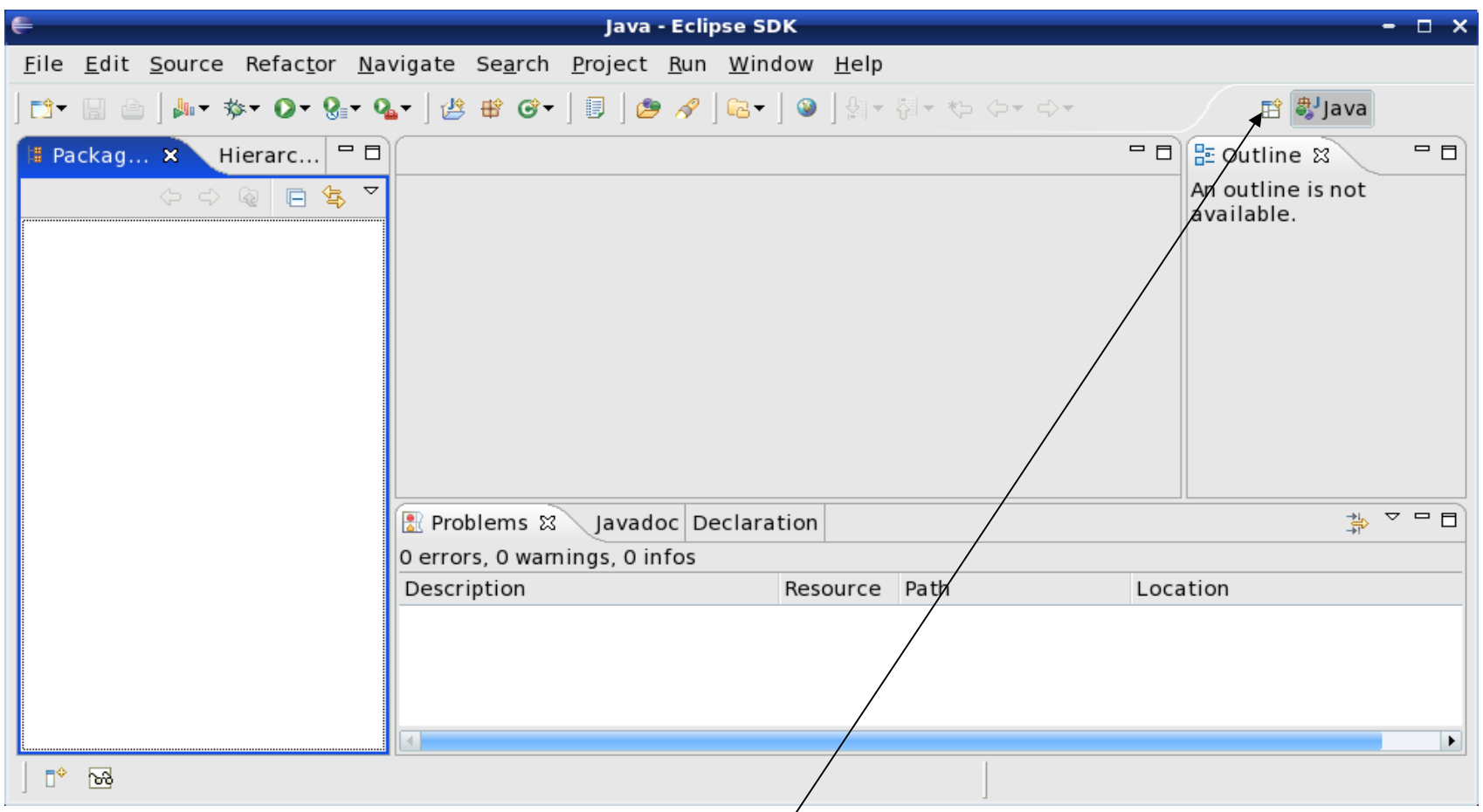

Change your perspective by clicking the icon above. Then select Other and finally the perspective you want

#### Create a new H**elloWorld** project

#### $File \rightarrow New \rightarrow Java Project$

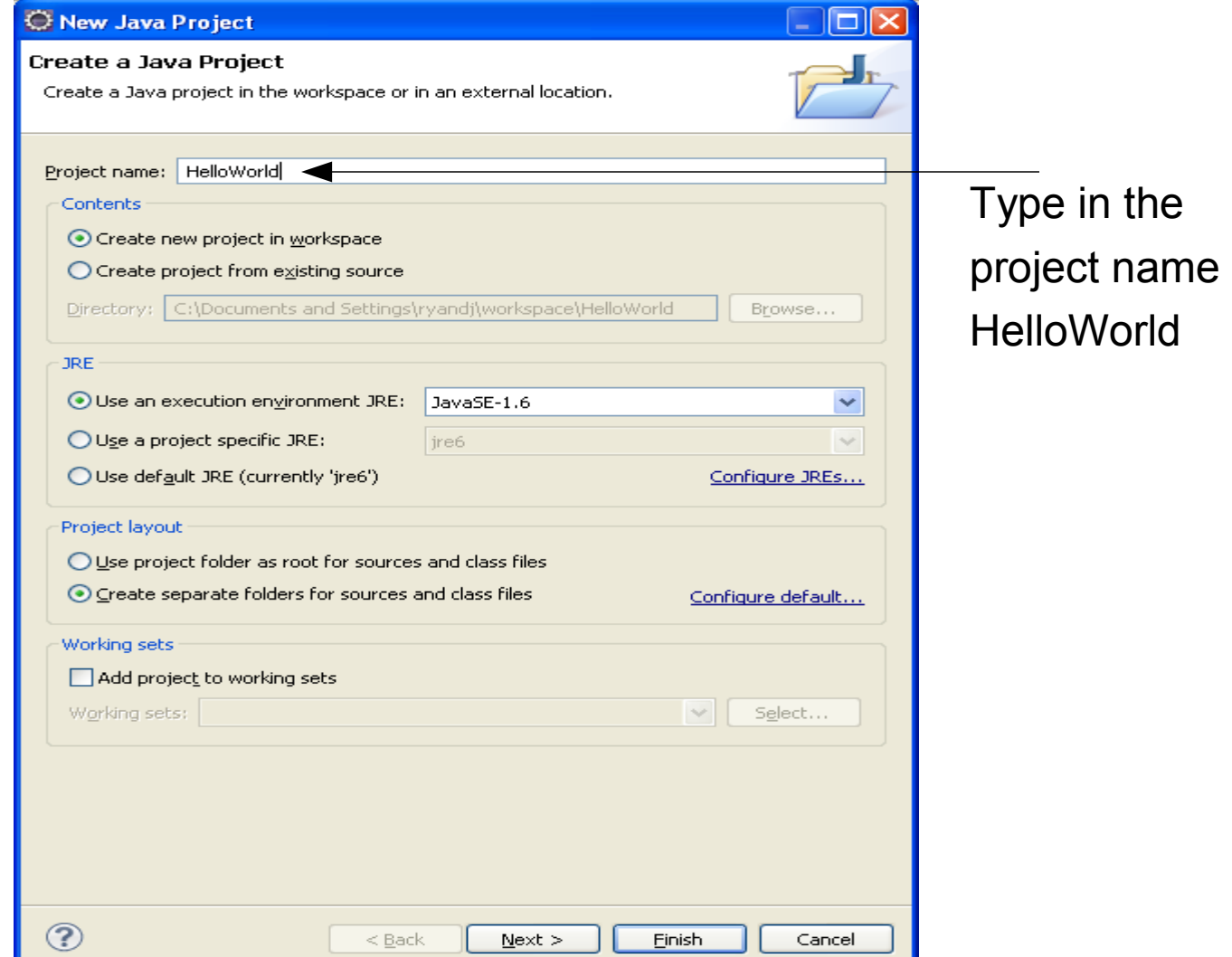

### After clicking the Next button You can define the build settings

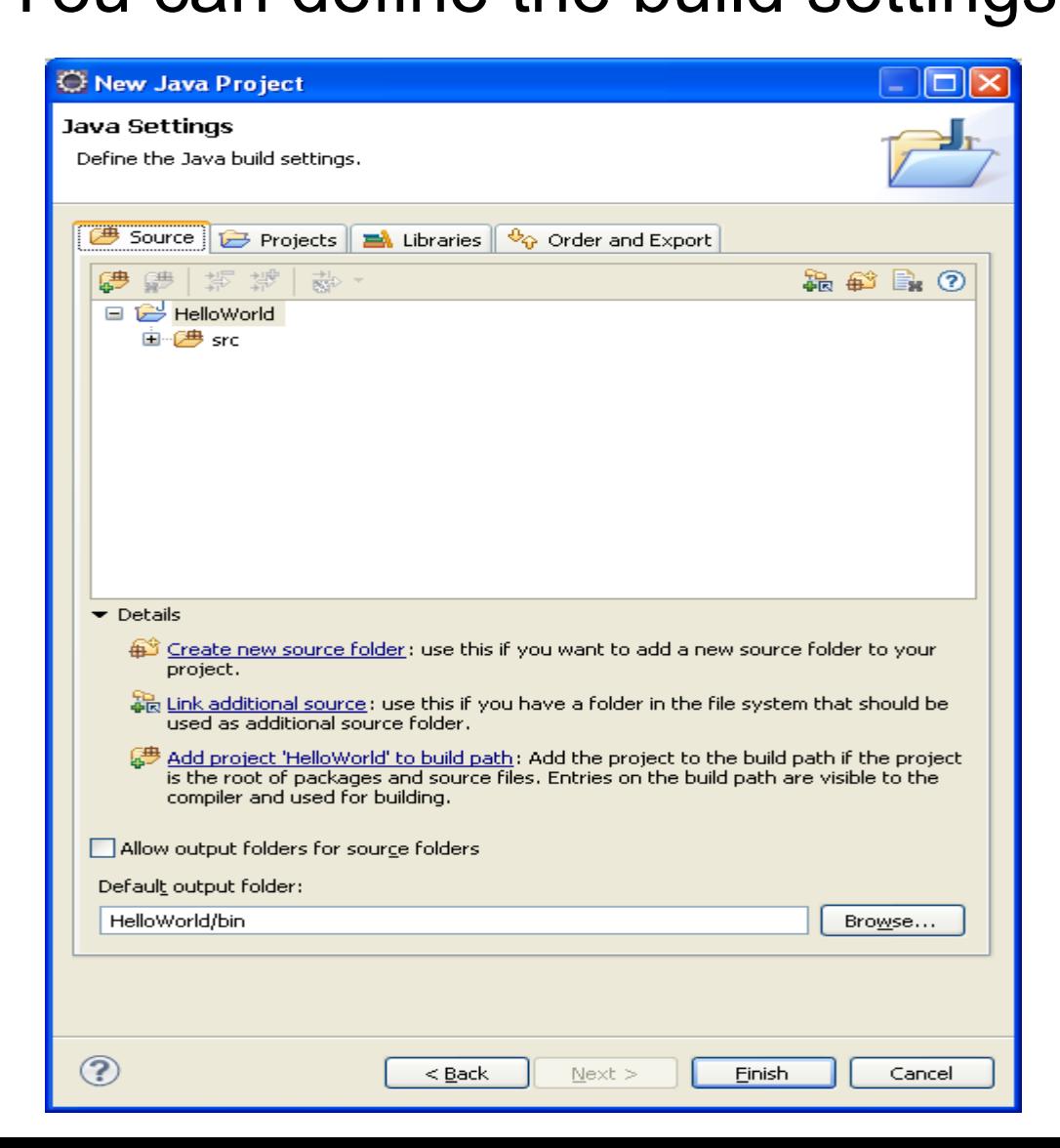

#### A HelloWorld project

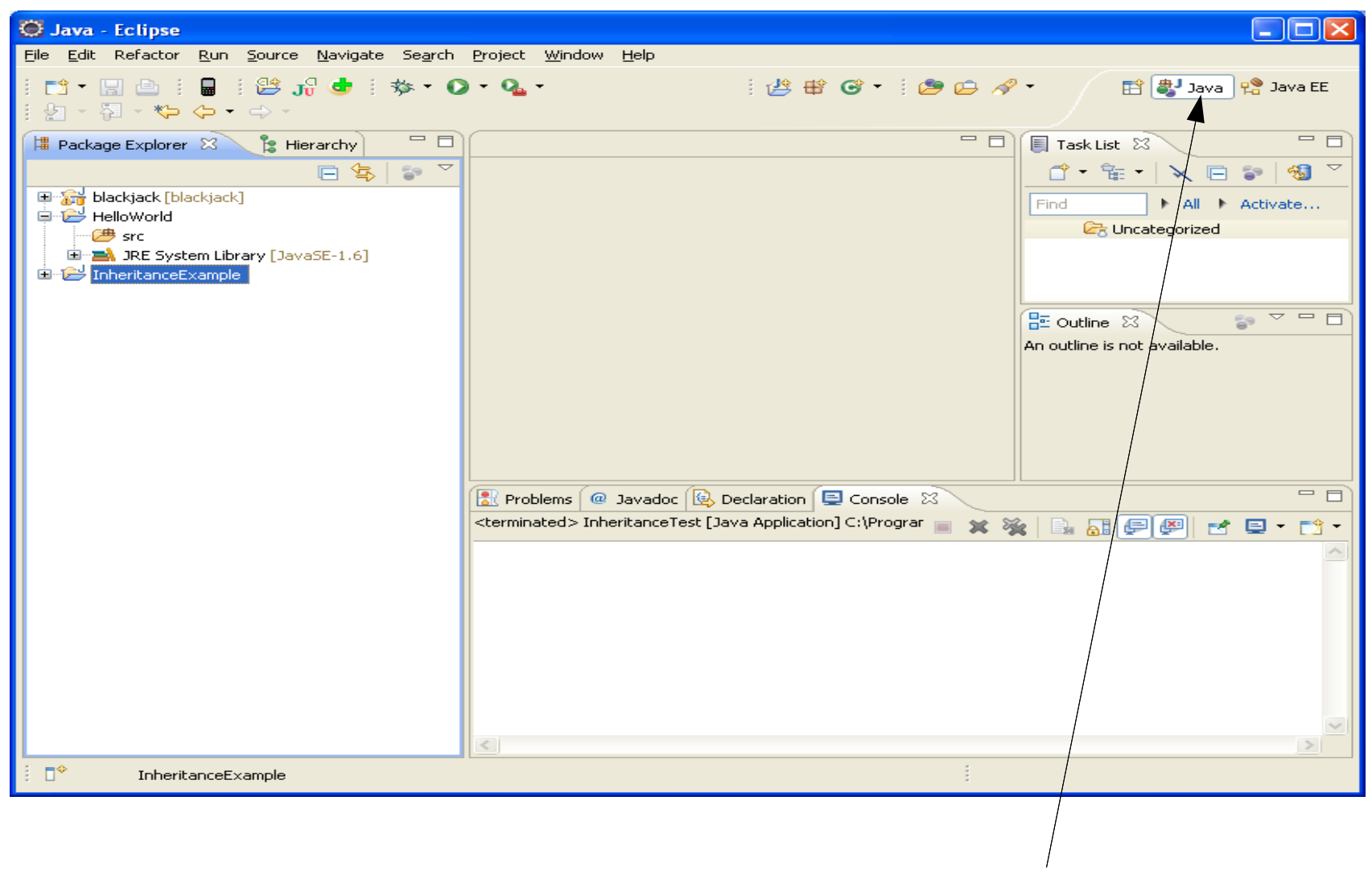

#### Make sure your perspective is Java

#### What's in a new HelloWorld project?

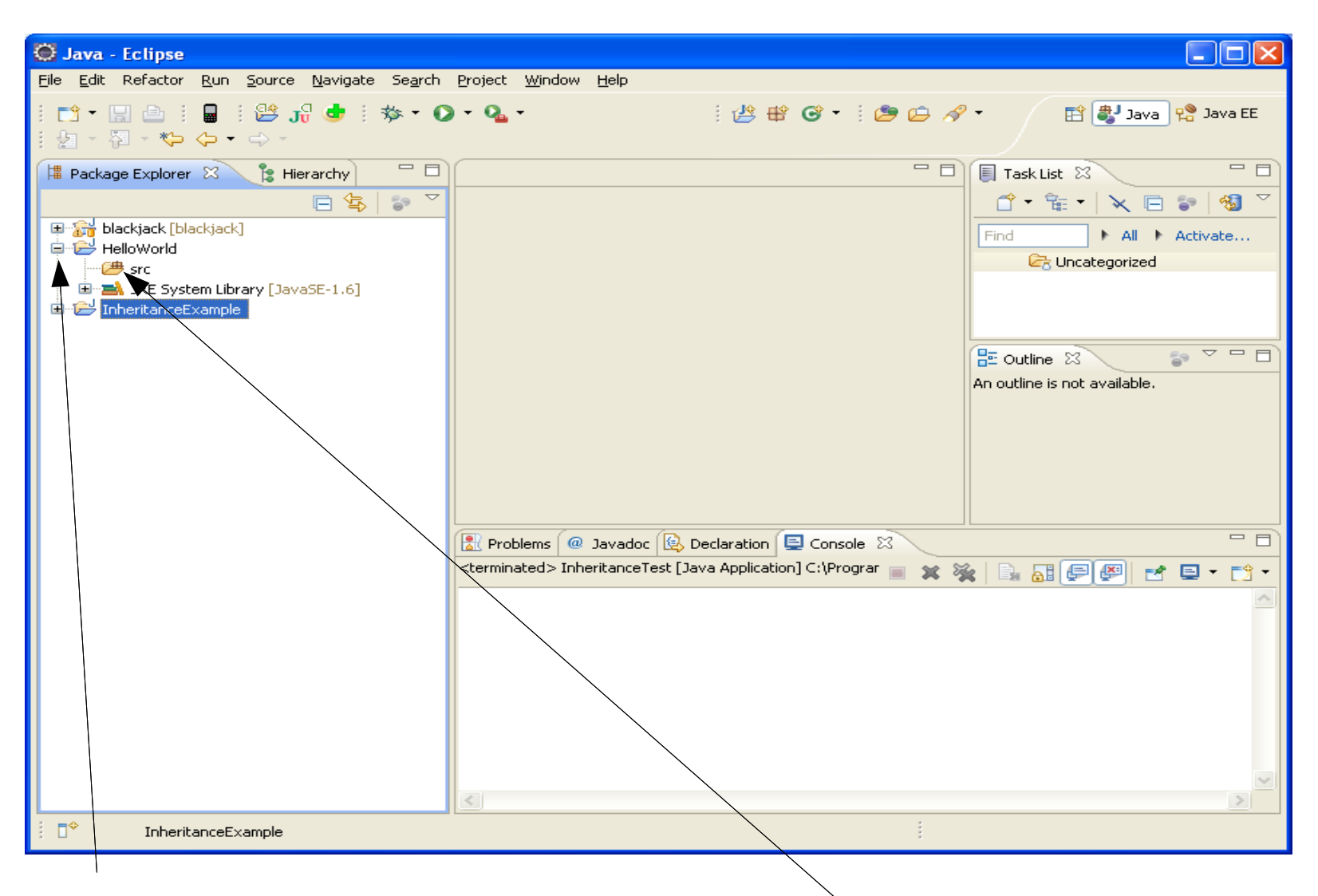

Expand helloworld and see that nò source file exists

#### Create HelloWorld.java?

```
public class HelloWorld
{
   public static void main (Strings[] args)
   {
      System.out.println ("Hello World");
   }
}
```
#### Right click on src, then New->Class

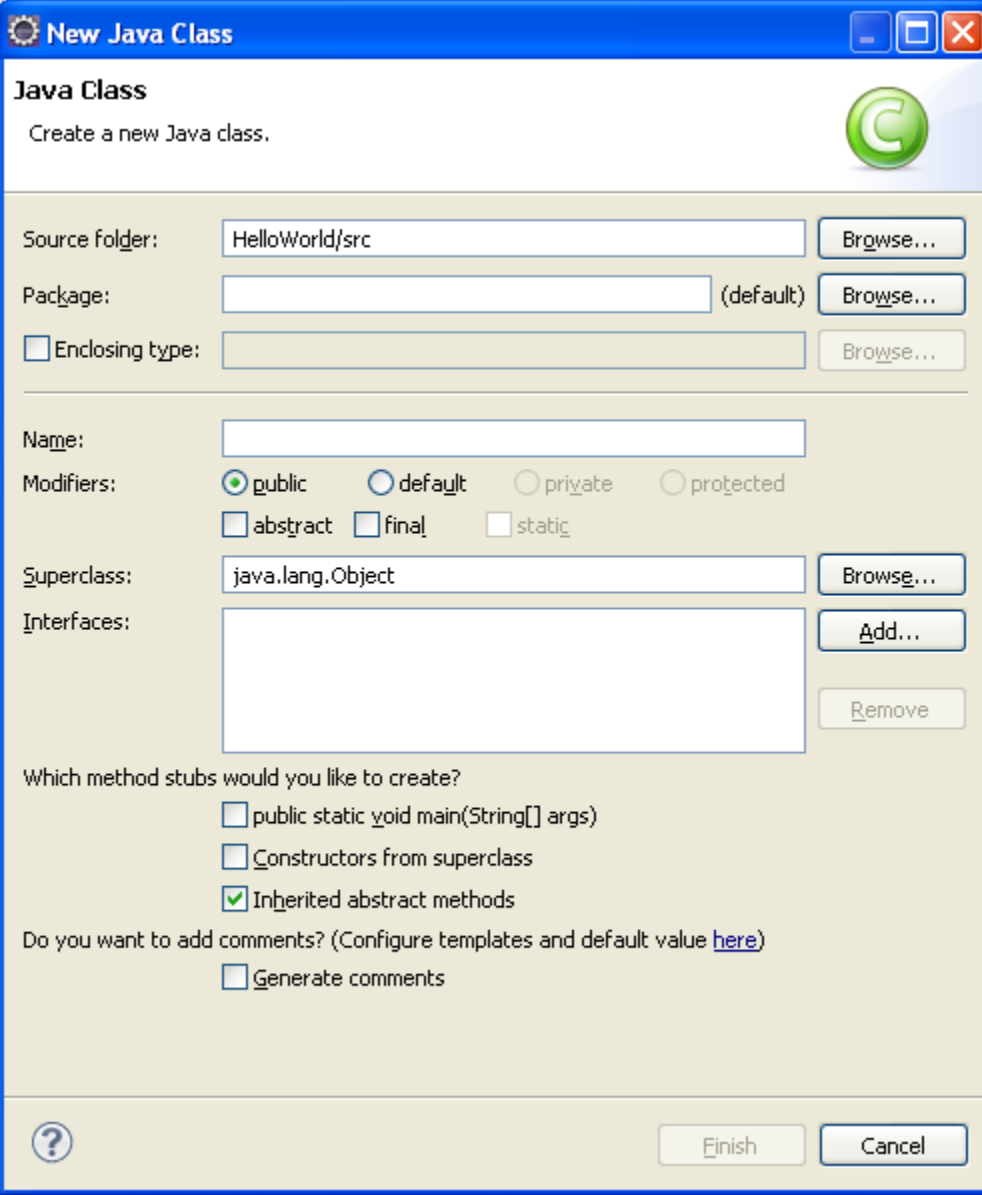

#### For now, type HelloWorld in Name and leave Package blank

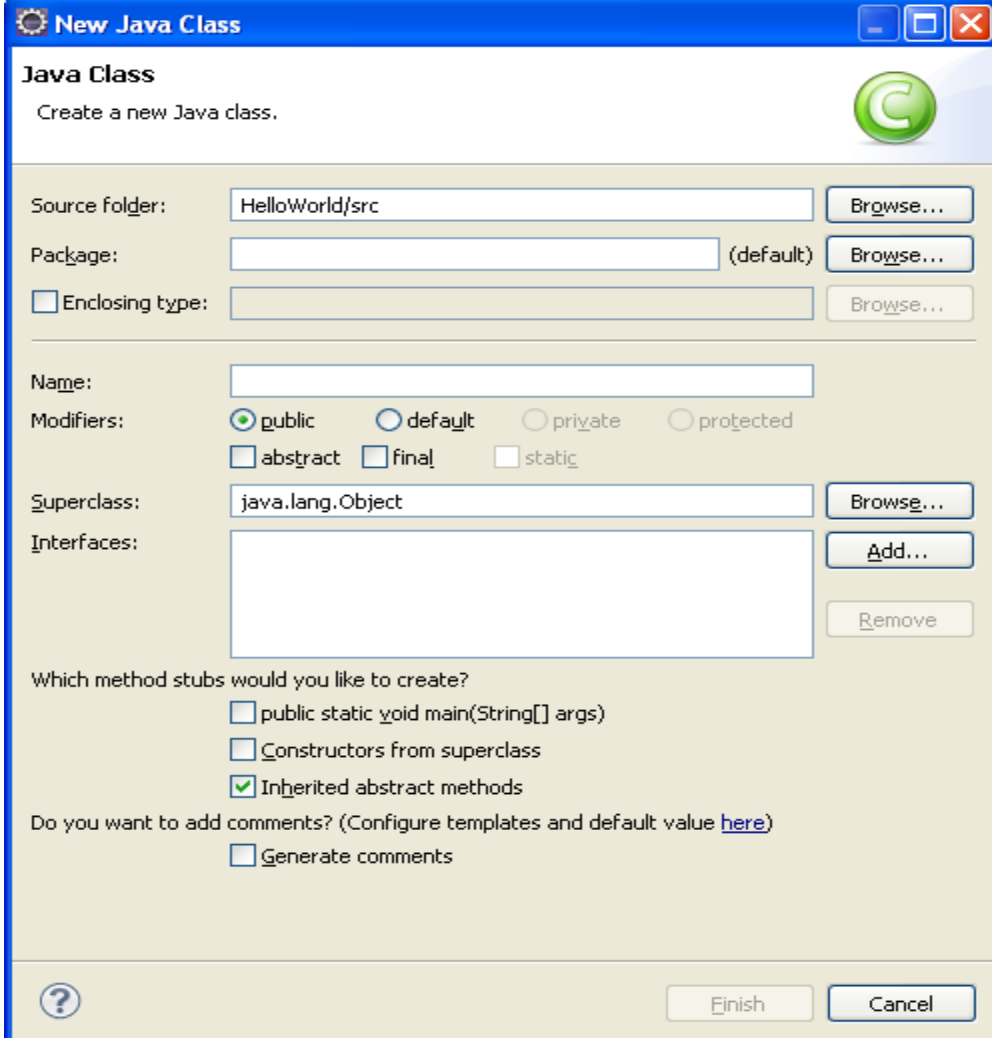

## Finish typing in the HelloWorld program

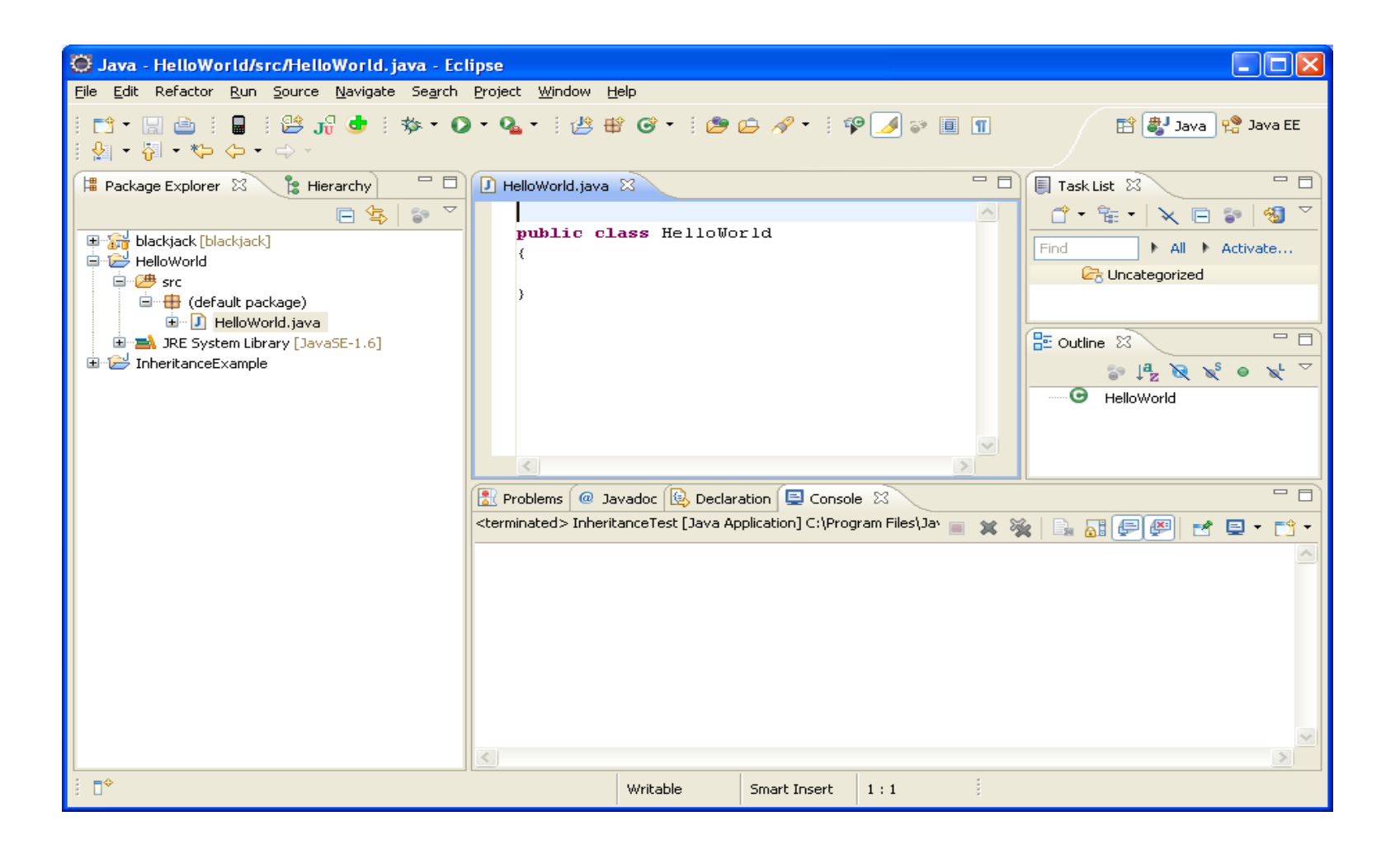

#### Completed Program

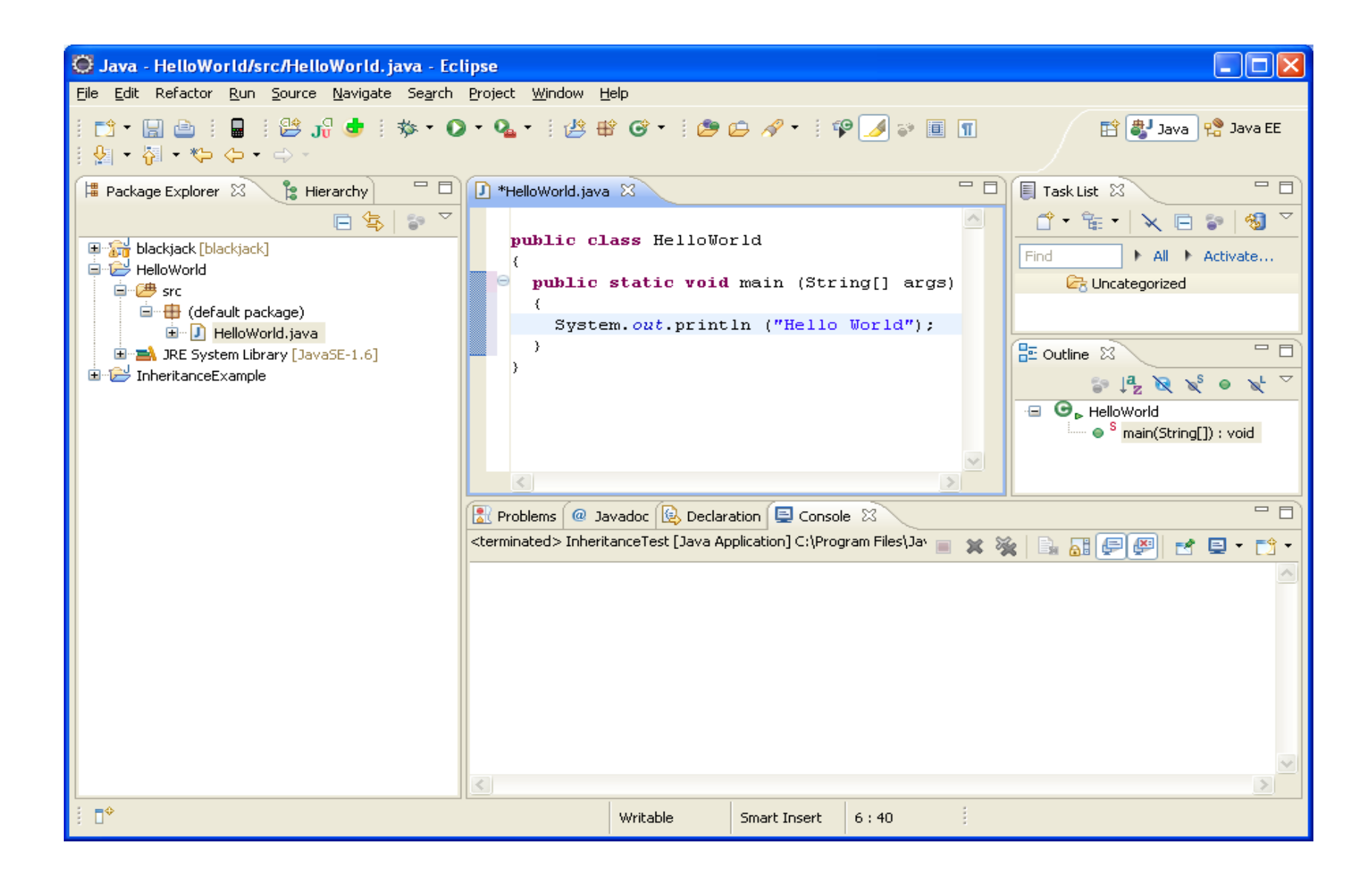

### How to run your program?

#### Make sure the program is saved Right click on the HelloWorld project icon and Run->Java Application

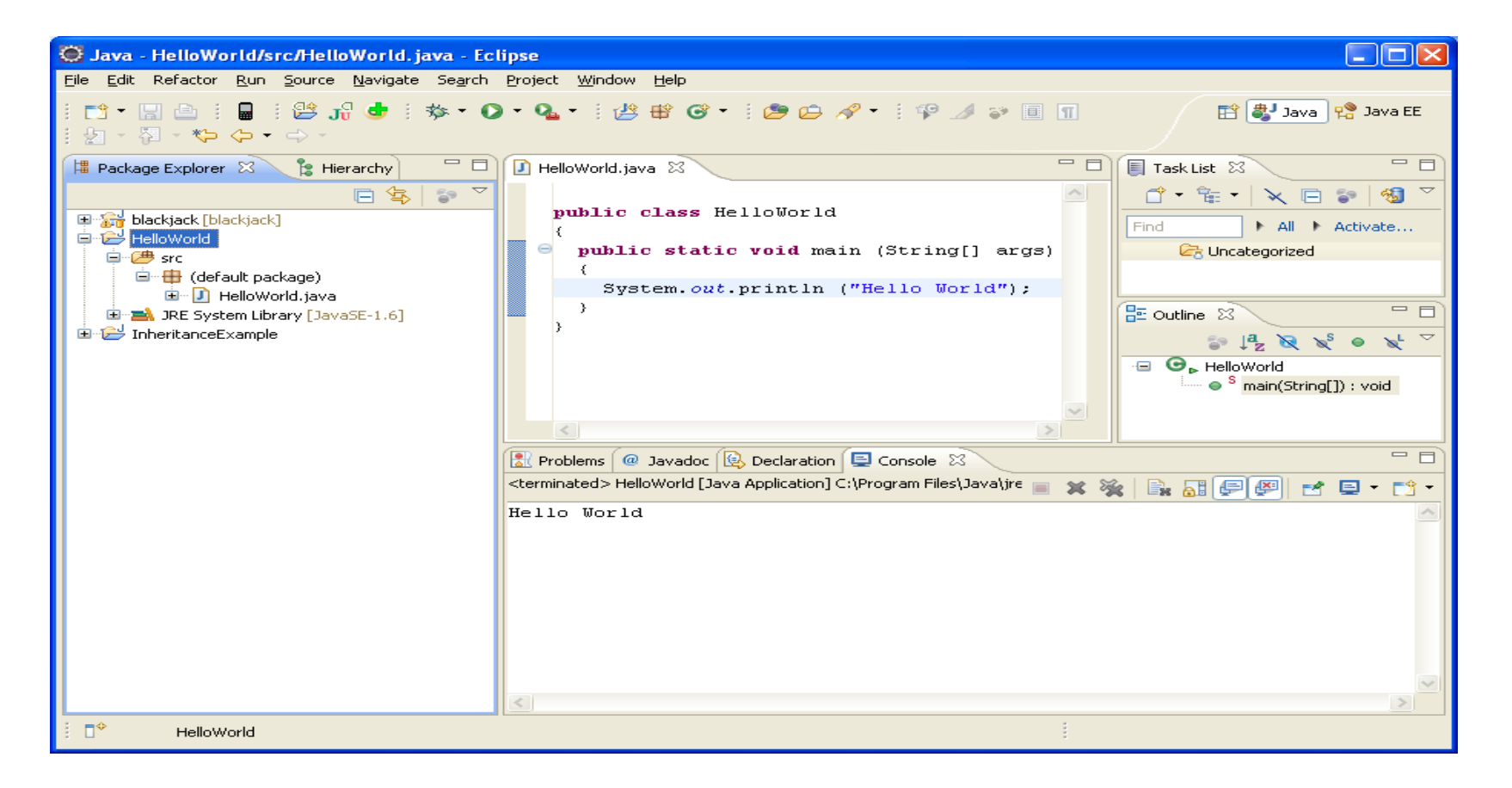

#### Run versus Debug

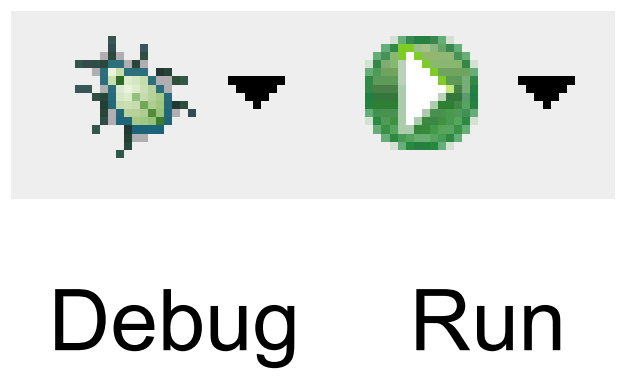

# Printing

- Windows | Preferences
- General | Appearance | Colors and Fonts
- Make any necessary changes

• Print doubled sided!